## How to bypass the group menu in the backend shell and go directly to the entire server listing?

199 admin October 9, 2024 Tweaks & Configuration 6285

## Directly accessing the entire server listing in the backend shell

**Overview:** This article provides a step-by-step guide on how to bypass the group menu in the backend shell of Gateway server, allowing you to directly access the server list.

To skip the group menu listed in the backend shell as shown

```
*james.eznoc.com 192.168.56.102 (Linux Cloud instances)
ubu.eznoc.com 192.168.56.119 (Linux Cloud instances)

SERVERS [All servers] (group) [Normal / ]
Start typing string to locate. ESC: Clear search, F1/+: Help, F4/!: Exit.
```

To be presented with the server list as shown below as the first screen when you SSH into the ezsh shell.

```
*Linux Cloud instances Linux Servers

All servers

List of all accessible servers

GROUPS [Normal / ]

Start typing string to locate. ESC: Clear search, F1/+: Help, F4/!: Exit.
```

To skip the group menu displayed in the backend shell and be presented with the server list upon SSH into the ezsh shell, follow these steps:

- **Step 1:** Navigate to **Account** in main menu > Select **Preferences.**
- **Step 2:** In the preference menu locate the option to **skip group menu** and from the dropdown menu choose **Go to group** from the drop down.
- **Step 3:** Select **All Servers** if you want a complete list of all servers when you ssh into the ezsh shell.

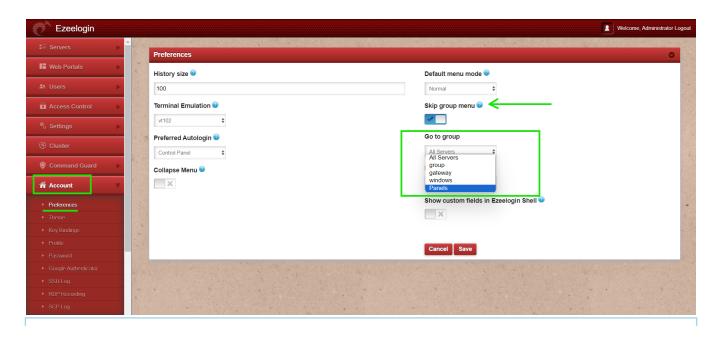

**Note:** If you choose a different server group under Go to Group, you will receive a different listing in the ezsh shell.

## **Related Articles:**

Access Ezeelogin Backend Shell

Remote server SSH username and password to be prompted in the backend shell

Online URL:

 $\underline{https://www.ezeelogin.com/kb/article/how-to-bypass-the-group-menu-in-the-backend-shell-and-go-directly-to-the-entire-server-listing-199.html}\\$